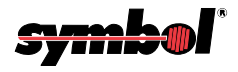

# **PSM20i Bar Code Scanner Attachment**

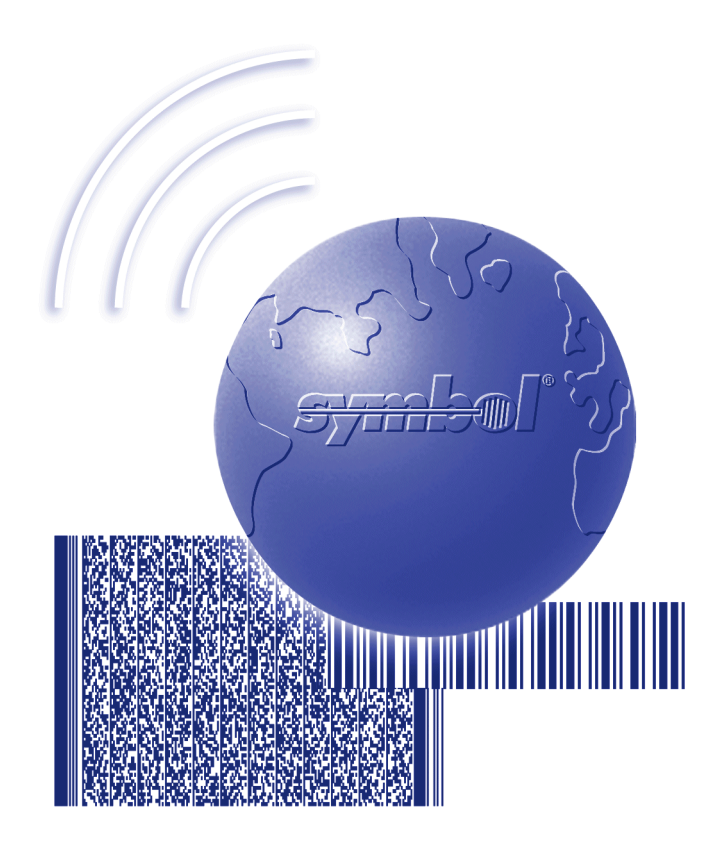

# Programmer's Guide

# **PSM20i Bar Code Scanner Attachment Programmer's Guide**

72E-59169-01 Revision A December 2002

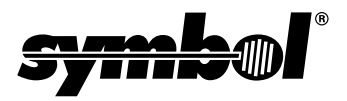

 **2002** by Symbol Technologies, Inc. All rights reserved.

No part of this publication may be reproduced or used in any form, or by any electrical or mechanical means, without permission in writing from Symbol. This includes electronic or mechanical means, such as photocopying, recording, or information storage and retrieval systems. The material in this manual is subject to change without notice.

The software is provided strictly on an "as is" basis. All software, including firmware, furnished to the user is on a licensed basis. Symbol grants to the user a non-transferable and non-exclusive license to use each software or firmware program delivered hereunder (licensed program). Except as noted below, such license may not be assigned, sublicensed, or otherwise transferred by the user without prior written consent of Symbol. No right to copy a licensed program in whole or in part is granted, except as permitted under copyright law. The user shall not modify, merge, or incorporate any form or portion of a licensed program with other program material, create a derivative work from a licensed program, or use a licensed program in a network without written permission from Symbol. The user agrees to maintain Symbol's copyright notice on the licensed programs delivered hereunder, and to include the same on any authorized copies it makes, in whole or in part. The user agrees not to decompile, disassemble, decode, or reverse engineer any licensed program delivered to the user or any portion thereof.

Symbol reserves the right to make changes to any software or product to improve reliability, function, or design.

Symbol does not assume any product liability arising out of, or in connection with, the application or use of any product, circuit, or application described herein.

No license is granted, either expressly or by implication, estoppel, or otherwise under any Symbol Technologies, Inc., intellectual property rights. An implied license only exists for equipment, circuits, and subsystems contained in Symbol products.

Symbol and the Symbol logo are registered trademarks of Symbol Technologies, Inc. Other product names mentioned in this manual may be trademarks or registered trademarks of their respective companies and are hereby acknowledged.

Symbol Technologies, Inc. One Symbol Plaza Holtsville, New York 11742-1300 http://www.symbol.com

The product packaged herein is manufactured by Symbol Technologies, Inc. under license from Motorola, Inc. and is intended for use with the following Motorola phone products:  $i85s^{TM}$ ,  $i50s^{TM}$ ,  $i55s^{TM}$ .

MOTOROLA, the Stylized M Logo are registered in the US Patent & Trademark Office. All other product or service names are the property of their respective owners. © Motorola, Inc. 2002.

This Motorola Approved Accessory has been manufactured to Symbol's Quality standards and to meet the performance requirements for compatibility to your Motorola Wireless Telephone. This Symbol Accessory is covered by a limited three-month warranty. See inside for complete details on this warranty.

This Motorola Approved product may not be marketed, sold or shipped outside of the following countries: United States (including Guam), Canada, Mexico, Brazil, Argentina, Peru, Colombia, South Korea, Japan, Singapore, Philippines, China, Israel, Panama.

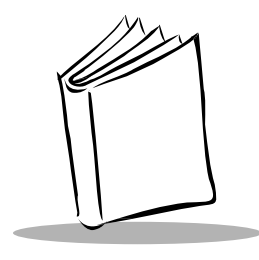

Contents

### **About This Guide**

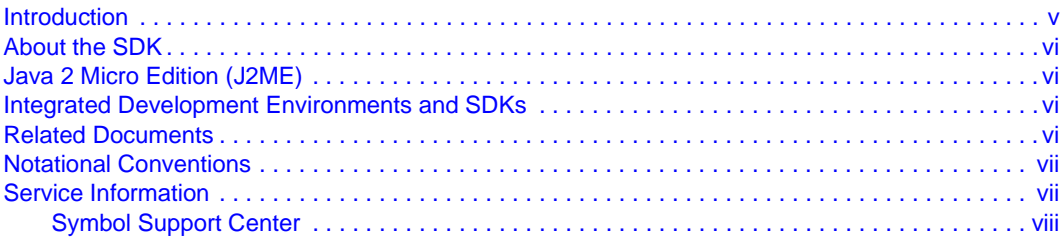

### **Chapter 1. Getting Started**

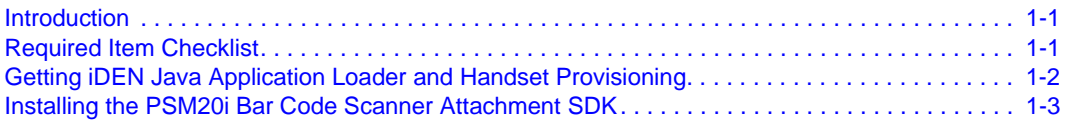

### **Chapter 2. Function Definitions**

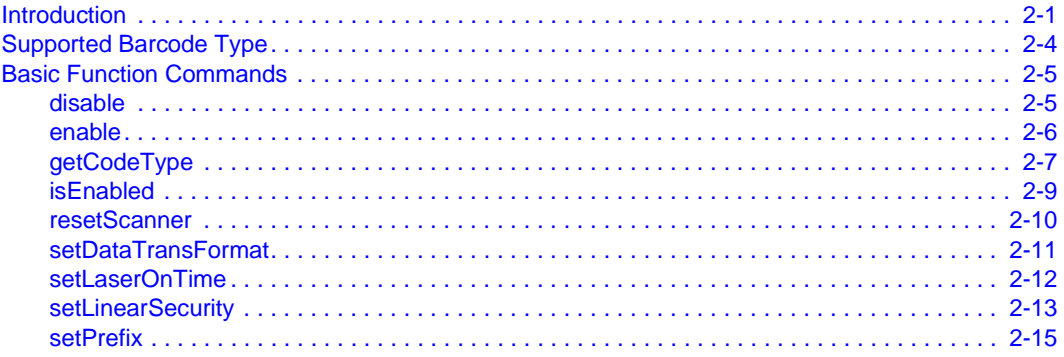

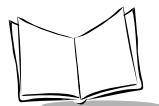

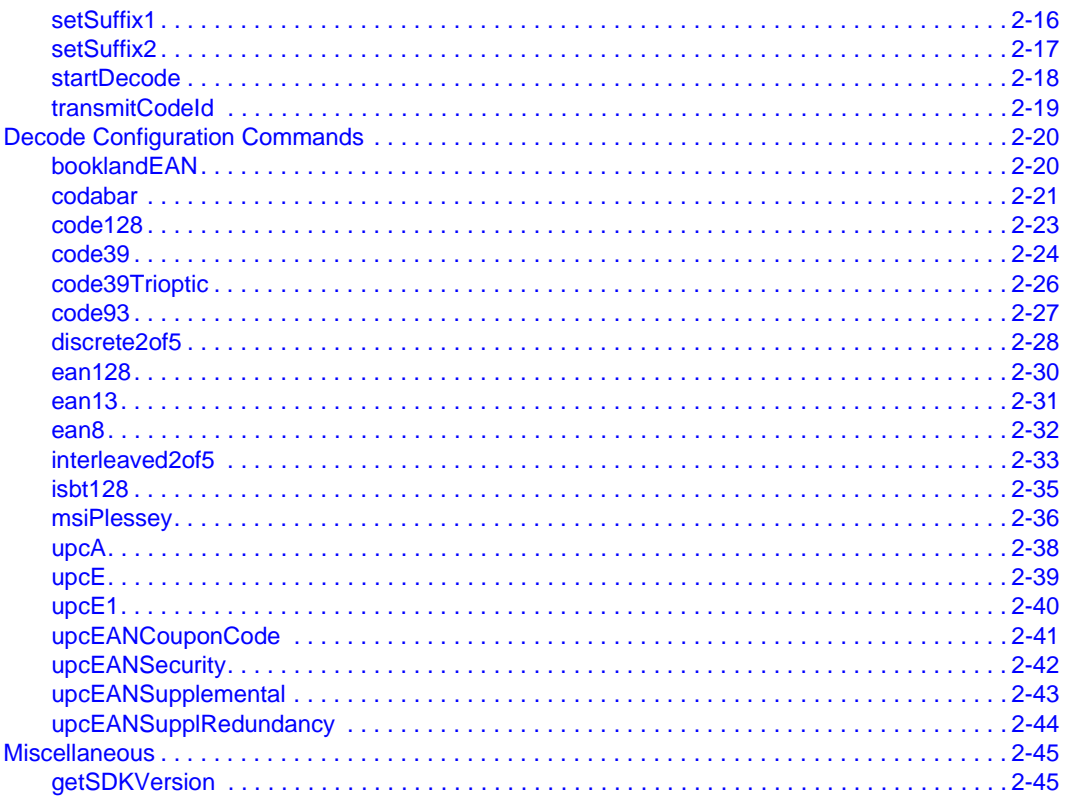

### **Appendix A. Programming Reference**

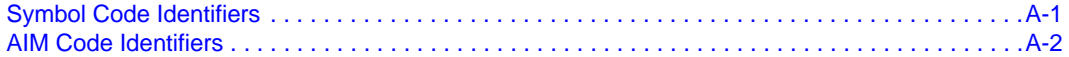

### **Appendix B. Sample Program**

### **Index**

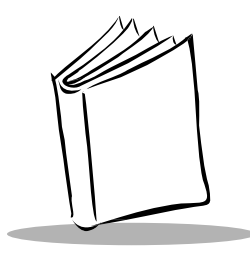

About This Guide

# <span id="page-6-1"></span><span id="page-6-0"></span>**Introduction**

The PSM20i Bar Code Scanner Attachment Programmer's Guide provides the Application Programming Interface (API) definition for the Bar Code Scanner Attachment Software Development Kit (SDK). The PSM20i Bar Code Scanner Attachment adds value to Motorola iDEN phones by adding fast, efficient data capture to the J2ME applications that run on these phones.

**Note:**To guarantee an accurate decode, ensure that the phone is not transmitting while the scanner is attempting to decode data.

The documentation and demo programs included in this package provide developers with resources necessary to create data capture applications.

This guide provides information on developing applications utilizing the PSM20i Bar Code Scanner Attachment for installation on the i88, i85s, i58, i55sr & i50sx multi-communication devices. It is targeted at application developers for these products.

This guide does not provide information on developing and packaging applications for installation on the i88, i85s, i58, i55sr & i50sx multi-communication devices or the Java 2 Micro Edition environment. This information can be obtained at: http://www.motorola.com/idendev.

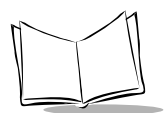

# <span id="page-7-0"></span>**About the SDK**

The Symbol Attachment Scanner SDK provides API calls used to enable and configure the Symbol Technologies scan engine used with the Motorola iDEN phones. The SDK was developed using the J2ME Wireless Toolkit 1.0.4 provided by Sun Microsystems, Inc.

# <span id="page-7-1"></span>**Java 2 Micro Edition (J2ME)**

The Java 2 Micro Edition platform, or J2ME, is a highly optimized, scaled down version of the Java 2 Platform designed for deployment on small devices such as cell phones and pagers. For more information on J2ME, see http://java.sun.com/j2me.

# <span id="page-7-2"></span>**Integrated Development Environments and SDKs**

Various tools are available to emulate and develop MIDP compliant applications. Many of the tools, such as the J2ME Wireless Toolkit from Sun Microsystems (http://java.sun.com/ products/j2mewtoolkit/download.html), include a compiler, MIDP API documentation, a byte code verifier, and a customizable emulation environment. In addition to simple emulation, tools such as MetroWerks CodeWarrior (http://www.metrowerks.com) integrate the MIDP API and emulation into a full development and debug environment. Like CodeWarrior, Forte for Java from Sun Microsystems (http://www.sun.com/forte/ffj/ index.html) also includes a full IDE and debug environment for J2ME development.

# <span id="page-7-3"></span>**Related Documents**

- PSM20i Bar Code Scanner Attachment Owner's Guide, p/n 72-55997-xx
- Motorola i85s & i50sx Multi-Communication Device Developers' Guide, p/n NTN9880A - this guide provides information on developing and packaging J2ME compliant applications for the Motorola multi-communication devices. It also includes step-by-step procedures for setting up the debug environment on the devices.

# <span id="page-8-0"></span>**Notational Conventions**

The following conventions are used in this document:

- Italics are used to highlight specific items in the general text, and to identify chapters and sections in this and related documents.
- Bullets (•) indicate:
	- action items
	- lists of alternatives
	- lists of required steps that are not necessarily sequential
- Sequential lists (e.g., those that describe step-by-step procedures) appear as numbered lists.

# <span id="page-8-1"></span>**Service Information**

If you have a problem with your equipment, contact the *[Symbol Support Center](#page-9-0)* for your region. See [page viii](#page-9-0) for contact information. Before calling, have the model number, serial number, and several of your bar code symbols at hand.

Call the Support Center from a phone near the scanning equipment so that the service person can try to talk you through your problem. If the equipment is found to be working properly and the problem is symbol readability, the Support Center will request samples of your bar codes for analysis at our plant.

If your problem cannot be solved over the phone, you may need to return your equipment for servicing. If that is necessary, you will be given specific directions.

**Note:**Symbol Technologies is not responsible for any damages incurred during shipment if the approved shipping container is not used. Shipping the units improperly can possibly void the warranty. If the original shipping container was not kept, contact Symbol to have another sent to you.

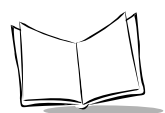

### <span id="page-9-0"></span>**Symbol Support Center**

For service information, warranty information or technical assistance contact or call the Symbol Support Center in:

### **United States** <sup>1</sup>

Symbol Technologies, Inc. One Symbol Plaza Holtsville, New York 11742-1300 1-800-653-5350

#### **Canada**

Symbol Technologies Canada, Inc. 2540 Matheson Boulevard East Mississauga, Ontario, Canada L4W 4Z2 905-629-7226

#### **Latin America Sales Support**

7900 Glades Road Suite 340 Boca Raton, Florida 33434 USA 1-800-347-0178 (Inside United States) +1-561-483-1275 (Outside United States)

 $1$ Customer support is available 24 hours a day, 7 days a week.

If you purchased your Symbol product from a Symbol Business Partner, contact that Business Partner for service.

For the latest version of this guide go to:<http://www.symbol.com/manuals>.

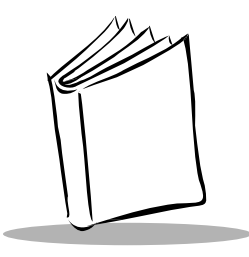

# Chapter 1 Getting Started

# <span id="page-10-1"></span><span id="page-10-0"></span>**Introduction**

This chapter provides the information you need to start developing with your PSM20i Bar Code Scanner Attachment. Ensure that you complete the following steps:

- 1. Obtain all the items in the Required Items Checklist.
- 2. Obtain iDEN Java Application Loader and handset provisioning.
- 3. Install the PSM20i Bar Code Scanner Attachment SDK.
- 4. Customize the decoding, system, and configuration parameters of the device. Refer to Chapter 2, [Function Definitions](#page-14-2) for full descriptions of all available parameters.

# <span id="page-10-2"></span>**Required Item Checklist**

- Motorola iDEN phone ( i88, i85s, i58, i55sr or i50sx)
- PC Data Cable (p/n NKN6544)
- Motorola iDEN Java Application Loader utility
- Sun Java 2 Platform Standard Edition
- Sun Java 2 Micro Edition Wireless Toolkit.

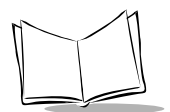

## <span id="page-11-0"></span>**Getting iDEN Java Application Loader and Handset Provisioning**

**Note:**The following process was put in place by most of the current iDEN operators, but not all of them. You must complete ALL steps in order to be authorized by your operator to load you own applications.

- 1. Obtain a J2ME-enabled handset (i85s, i50sx, or i55sr) from your iDEN operator.
	- a. Nextel For the United States, the operator mandates, you register for a develop rate plan at http://developer.nextel.com or your request for required tools may be rejected.
	- b. Telus Please contact your local representative.
	- c. Southern LINC Please contact your local representative.
- 2. Register with Motorola iDEN Developer Program via http://www.motorola.com/ idendev (recommend using Internet Explorer 5.5 and above to access this website). You will be issued a unique iDEN Developer Program user ID and password which are required to access the developer tools.
- 3. Contact your operator requesting a developer rate plan (optional for operator) and data usage plan (optional for operator). Please include your Name, IMEI number, telephone number, and SIM ID for your phone along with your iDEN Developer Program user ID.
- 4. Obtain a Motorola PC data cable (p/n NKN6544) which allows you to connect your phone to your PC for loading applications, available through your iDEN operator and http://www.idenstore.com.
- 5. Download and install the iDEN Java Application Loader. You will need to register via the application registration process to use this tool.
- 6. Once you receive confirmation that you have been approved to use the iDEN Java Application Loader, you may run it from your PC, using your user ID and password.

**Note:**The iDEN Java Application Loader is intended for testing purposes only and not for commercial use, there is a restriction of up to 5 phones that can be used for loading applications. Once you reach this device limit, your developer access will be automatically deactivated.

## <span id="page-12-0"></span>**Installing the PSM20i Bar Code Scanner Attachment SDK**

- 1. Download and install Sun Java 2, Platform Standard Edition (J2SE) from http://www.sun.com.
- 2. Download and install Sun Java 2 Micro Edition (J2ME) Wireless Toolkit from http://www.sun.com.
- 3. Place AScanner.jar into J2SE jre\lib\ext directory and J2ME Wireless Toolkit apps\lib directory.

In order to access the BarCodeReader class include the following import statement in the source file(s) of your midlet.

import com.symbol.j2me.midlets.ascanner.BarCodeReader;

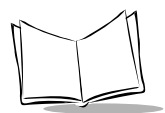

<span id="page-14-2"></span>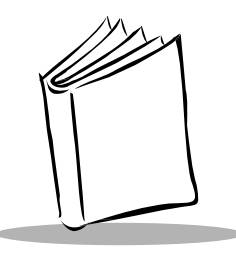

# Chapter 2 Function Definitions

# <span id="page-14-1"></span><span id="page-14-0"></span>**Introduction**

This chapter details all of the available function calls and their descriptions (see [Table 2-1](#page-14-3) for a complete list). All CSP functions listed are broken down by functional group.

<span id="page-14-3"></span>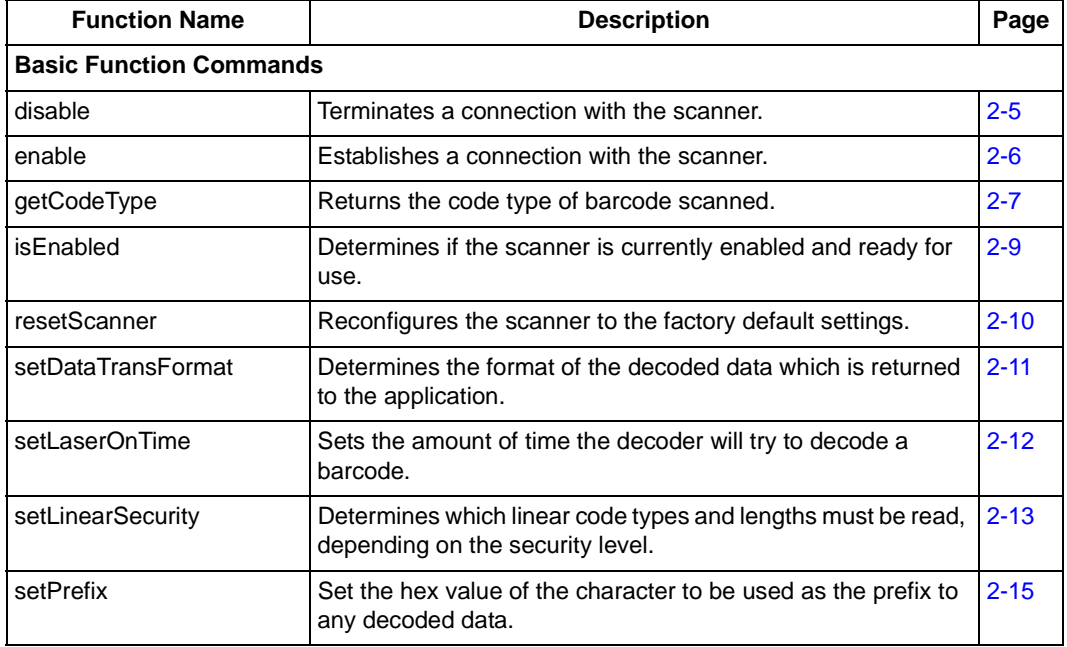

#### **Table 2-1. Available Function Calls**

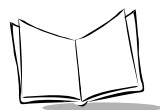

**Table 2-1. Available Function Calls**

| <b>Function Name</b>                 | <b>Description</b>                                                                         | Page     |
|--------------------------------------|--------------------------------------------------------------------------------------------|----------|
| setSuffix1                           | Set the hex value of the character to be used as the first suffix<br>to any decoded data.  | $2 - 16$ |
| setSuffix2                           | Set the hex value of the character to be used as the second<br>suffix to any decoded data. | $2 - 17$ |
| startDecode                          | Returns a string containing the decoded text.                                              | $2 - 18$ |
| transmitCodeld                       | Returns an ID character along with the decoded barcode data.                               | $2 - 19$ |
| <b>Decode Configuration Commands</b> |                                                                                            |          |
| booklandEAN                          | Enable or disable decoding of Bookland-EAN barcodes and<br>set label options.              | $2 - 20$ |
| codabar                              | Enable or disables decoding of Codabar bar codes and<br>options.                           | $2 - 21$ |
| code128                              | Enable or disables decoding of USS-128 bar codes.                                          | $2 - 23$ |
| code39                               | Enable or disables decoding of Code 39 bar codes and<br>options.                           | $2 - 24$ |
| code39Trioptic                       | Enable or disables decoding of Trioptic Code 39 bar codes.                                 | $2 - 26$ |
| code93                               | Enable or disables decoding of Code 93 bar codes and<br>lengths.                           | $2 - 27$ |
| discrete2of5                         | Enable or disables decoding of Discrete 2 Of 5 bar codes and<br>lengths.                   | $2 - 28$ |
| ean128                               | Enable or disables decoding of UCC/EAN-128 bar codes.                                      | $2 - 30$ |
| ean13                                | Enable or disable decoding of EAN-13 barcodes and set label<br>options.                    | $2 - 31$ |
| ean8                                 | Enable or disable decoding of EAN-8 barcodes and set label<br>options.                     | $2 - 32$ |
| interleaved2of5                      | Enable or disables decoding of Interleaved 2 Of 5 bar codes<br>and options.                | $2 - 33$ |
| isbt128                              | Enable or disables decoding of ISBT-128 bar codes.                                         | $2 - 35$ |
| msiPlessey                           | Enable or disables decoding of MSI Plessey bar codes and<br>options.                       | $2 - 36$ |

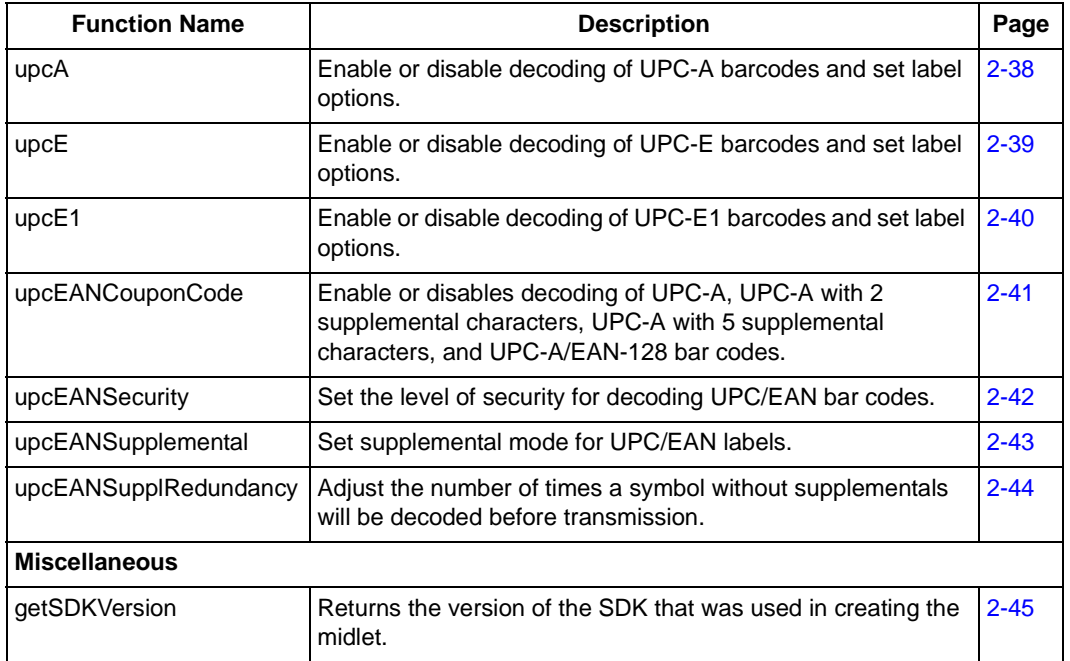

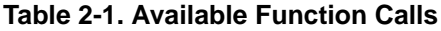

Please note, the returned data from each function, if false, indicates an error condition in executing the function, except for errors reported from Windows file operations. A true indicates success and/or returned data as detailed by each function description.

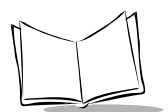

# <span id="page-17-0"></span>**Supported Barcode Type**

The following bar codes types can be scanned with the PSM20i Bar Code Scanner Attachment:

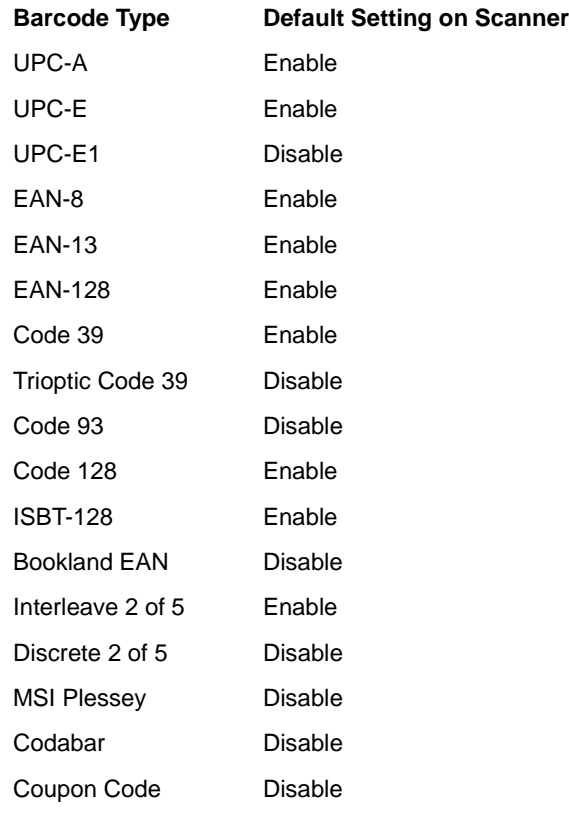

# <span id="page-18-0"></span>**Basic Function Commands**

### <span id="page-18-1"></span>**disable**

#### **Class**

**BarCodeReader** 

### **Description**

Terminates a connection with the scanner.

### **Invocation**

boolean disable()

### **Return Value**

true if connection to scanner was successfully disabled.

false if connection to scanner failed.

### **Example**

import com.symbol.j2me.midlets.ascanner.BarCodeReader; BarCodeReader barCodeReader = new BarCodeReader(); boolean response = barCodeReader.disable();

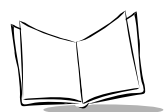

### <span id="page-19-0"></span>**enable**

### **Class**

BarCodeReader

### **Description**

Establishes a connection with the scanner. This function must be successfully executed prior to calling any other function calls.

**Note:**To guarantee an accurate decode, ensure that the enable function is not called while the phone is transmitting.

### **Invocation**

boolean enable()

### **Return Value**

true if connection to scanner was successfully enabled.

false if connection to scanner failed.

### **Example**

import com.symbol.j2me.midlets.ascanner.BarCodeReader; BarCodeReader barCodeReader = new BarCodeReader(); boolean response = barCodeReader.enable();

## <span id="page-20-0"></span>**getCodeType**

### **Class**

**BarCodeReader** 

### **Description**

Returns the code type of barcode scanned.

### **Invocation**

byte getCodeType()

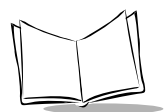

### **Return Value**

Returns a byte representing the type of barcode scanned. Below is a list of associated hex values for each supported code type:

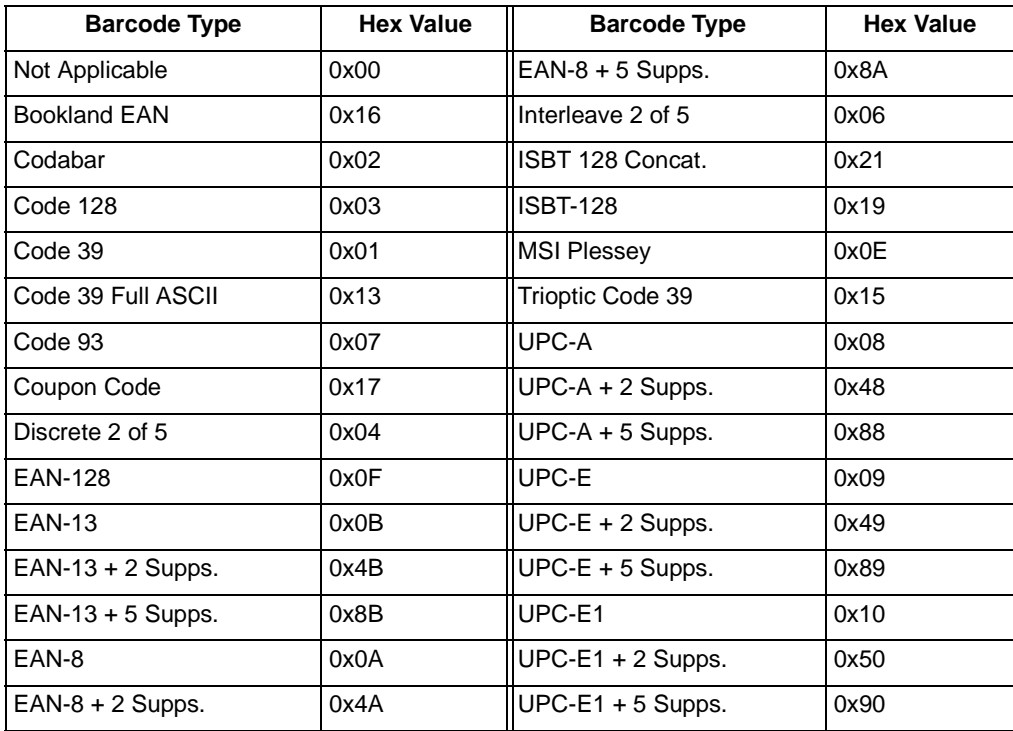

Value is 0x00 if the scanner is disabled or no barcode has been scanned.

### **Example**

import com.symbol.j2me.midlets.ascanner.BarCodeReader; BarCodeReader barCodeReader = new BarCodeReader(); byte codeType = barCodeReader.getCodeType();

### <span id="page-22-0"></span>**isEnabled**

#### **Class**

BarCodeReader

### **Description**

Determines if the scanner is currently enabled and ready for use.

### **Invocation**

boolean isEnabled()

### **Return Value**

- true if scanner is enabled
- false if scanner is not enabled

### **Example**

import com.symbol.j2me.midlets.ascanner.BarCodeReader; BarCodeReader barCodeReader = new BarCodeReader(); boolean response = barCodeReader.isEnabled();

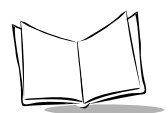

### <span id="page-23-0"></span>**resetScanner**

### **Class**

BarCodeReader

### **Description**

Reconfigures the scanner to the factory default settings. Any application applied configurations will be lost.

### **Invocation**

boolean resetScanner()

### **Return Value**

true scanner was reset successfully.

false failed to reset scanner.

### **Example**

import com.symbol.j2me.midlets.ascanner.BarCodeReader; BarCodeReader barCodeReader = new BarCodeReader(); boolean response = barCodeReader.resetScanner();

Sets the scanner back to its factory configuration.

### <span id="page-24-0"></span>**setDataTransFormat**

#### **Class**

BarCodeReader

### **Description**

Determines the format of the decoded data which is returned to the application. Also see setPrefix, setSuffix1 and setSuffix2.

#### **Invocation**

boolean setDataTransFormat(byte val)

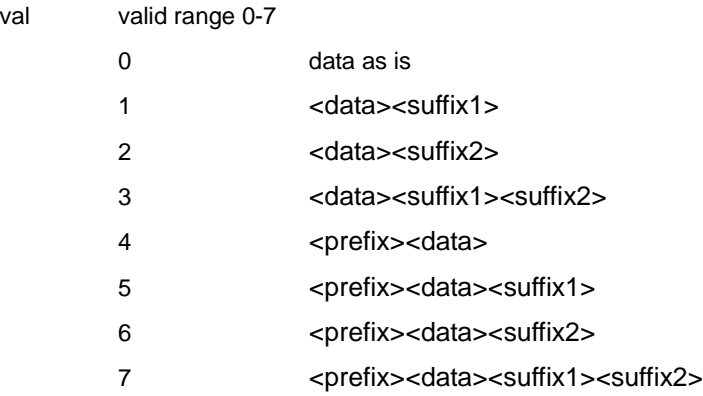

### **Return Value**

true set data transmit format successfully.

false failed to set data transmit format.

### **Example**

import com.symbol.j2me.midlets.ascanner.BarCodeReader; BarCodeReader barCodeReader = new BarCodeReader(); boolean response = barCodeReader.setSuffix1((byte)0x07);

Sets the format of data to: <prefix><data><suffix2><suffix2>.

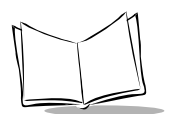

### <span id="page-25-0"></span>**setLaserOnTime**

### **Class**

BarCodeReader

### **Description**

Sets the amount of time the decoder will try to decode a barcode. The scanner must be enabled and configured before calling this function. By default, this value is 3.0 seconds.

### **Invocation**

void setLaserOnTime(int seconds, int fraction)

seconds the whole number of seconds; valid range 0-9

fraction the tenths of second; valid range 0-9

Valid range is 0.5 seconds to 9.9 seconds.

### **Return Value**

None

### **Example**

import com.symbol.j2me.midlets.ascanner.BarCodeReader; BarCodeReader barCodeReader = new BarCodeReader(); barCodeReader.setLaserOnTime((int )0x05, (int )0x09);

Sets the laser on time to 5.9 seconds.

### <span id="page-26-0"></span>**setLinearSecurity**

#### **Class**

BarCodeReader

### **Description**

For security levels 1-3, determines which linear code types and lengths must be read twice before being decoded. For security level 4 determines which linear codes must be read three times before being decoded.

There is an inverse relationship between security and scanner aggressiveness, so be sure to set only that level of security necessary for any given application.

### **Invocation**

boolean setLinearSecurity(byte level)

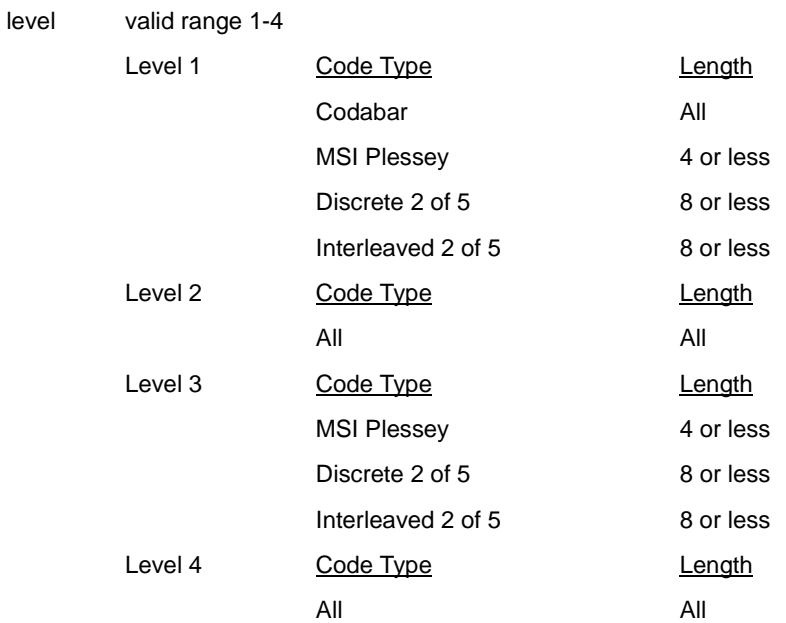

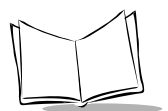

### **Return Value**

- true security level set successfully.
- false failed to set security level.

### **Example**

import com.symbol.j2me.midlets.ascanner.BarCodeReader; BarCodeReader barCodeReader = new BarCodeReader(); boolean response = barCodeReader.setLinearSecurity((byte)0x02);

Sets the linear security level to 2 which requires all codes to be read twice before being decoded.

### <span id="page-28-0"></span>**setPrefix**

#### **Class**

**BarCodeReader** 

### **Description**

Set the hex value of the character to be used as the prefix to any decoded data. Note that setDataTransFormat determines if the prefix will actually be sent or not.

### **Invocation**

boolean setPrefix(byte val)

val hex value of the ASCII character to be used as the prefix to the decoded data. Default value = NULL.

### **Return Value**

true set prefix successfully.

false failed to set prefix.

### **Example**

import com.symbol.j2me.midlets.ascanner.BarCodeReader; BarCodeReader barCodeReader = new BarCodeReader(); boolean response = barCodeReader.setPrefix((byte)0x25);

Sets the prefix for decoded data to '%'.

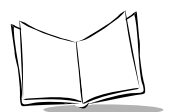

### <span id="page-29-0"></span>**setSuffix1**

### **Class**

BarCodeReader

### **Description**

Set the hex value of the character to be used as the first suffix to any decoded data. Note that setDataTransFormat determines if the first suffix will actually be sent or not.

### **Invocation**

boolean setSuffix1(byte val)

val hex value of the ASCII character to be used as the first suffix to the decoded data. Default value =  $LF$  (0x0a).

### **Return Value**

true set suffix1 successfully.

false failed to set suffix1.

### **Example**

import com.symbol.j2me.midlets.ascanner.BarCodeReader; BarCodeReader barCodeReader = new BarCodeReader(); boolean response = barCodeReader.setSuffix1((byte)0x21);

Sets the suffix1 for decoded data to '!'.

### <span id="page-30-0"></span>**setSuffix2**

#### **Class**

BarCodeReader

### **Description**

Set the hex value of the character to be used as the second suffix to any decoded data. Note that setDataTransFormat determines if the second suffix will actually be sent or not.

### **Invocation**

boolean setSuffix2 (byte val)

val Set the hex value of the character to be used as the second suffix to any decoded data. Note that setDataTransFormat determines if the second suffix will actually be sent or not. Default value =  $CR$  (0x0d).

### **Return Value**

true set suffix2 successfully.

false failed to set suffix2.

### **Example**

import com.symbol.j2me.midlets.ascanner.BarCodeReader; BarCodeReader barCodeReader = new BarCodeReader(); boolean response = barCodeReader.setSuffix2((byte)0x24);

Sets the suffix2 for decoded data to '\$'.

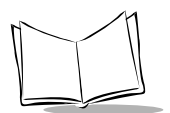

### <span id="page-31-0"></span>**startDecode**

### **Class**

BarCodeReader

### **Description**

Returns a string containing the decoded text. Returns after a successful decode or timeout.

**Note:**To guarantee an accurate decode, ensure that the startDecode function is not called while the phone is transmitting.

### **Invocation**

String startDecode()

### **Return Value**

String containing decoded text.

Returns 'NR' if failed to decode, or timeout

### **Example**

import com.symbol.j2me.midlets.ascanner.BarCodeReader; BarCodeReader barCodeReader = new BarCodeReader(); String labeltext = barCodeReader.startDecode();

### <span id="page-32-0"></span>**transmitCodeId**

#### **Class**

BarCodeReader

### **Description**

Returns an ID character along with the decoded barcode data. The code ID will be placed in front of the decoded barcode data. Note that if a prefix is being returned (see setDataTransFormat) the code ID will follow the prefix and immediately precede the decoded data. See Appendix A, [Programming Reference](#page-60-2) for a list of code IDs.

#### **Invocation**

boolean transmitCodeId(byte val)

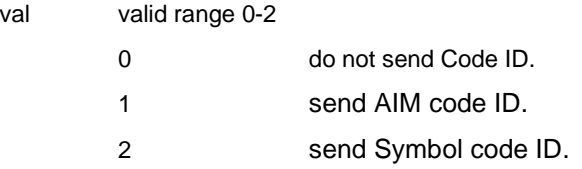

### **Return Value**

true code ID sent successfully.

false failed to send code ID.

### **Example**

import com.symbol.j2me.midlets.ascanner.BarCodeReader; BarCodeReader barCodeReader = new BarCodeReader(); boolean response = barCodeReader.transmitCodeId((byte)0x02);

Send the Symbol code ID along with the barcode data and any prefix and suffix character(s).

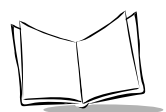

# <span id="page-33-0"></span>**Decode Configuration Commands**

### <span id="page-33-1"></span>**booklandEAN**

### **Class**

BarCodeReader

### **Description**

Enable or disable decoding of Bookland-EAN barcodes and set label options.

### **Invocation**

boolean upcBooklandEAN(boolean enable)

enable = false - Disable Bookland-EAN decoding

= true - Enable Bookland-EAN decoding

### **Return Value**

true if configuration was successful. false if configuration failed.

### **Example**

import com.symbol.j2me.midlets.ascanner.BarCodeReader; BarCodeReader barCodeReader = new BarCodeReader(); boolean response = barCodeReader.booklandEAN (true);

Enable Bookland-EAN type barcodes.

### <span id="page-34-0"></span>**codabar**

#### **Class**

**BarCodeReader** 

### **Description**

Enable or disables decoding of Codabar bar codes and options.

### **Invocation**

boolean codabar (boolean enable, byte options, byte len1, byte len2)

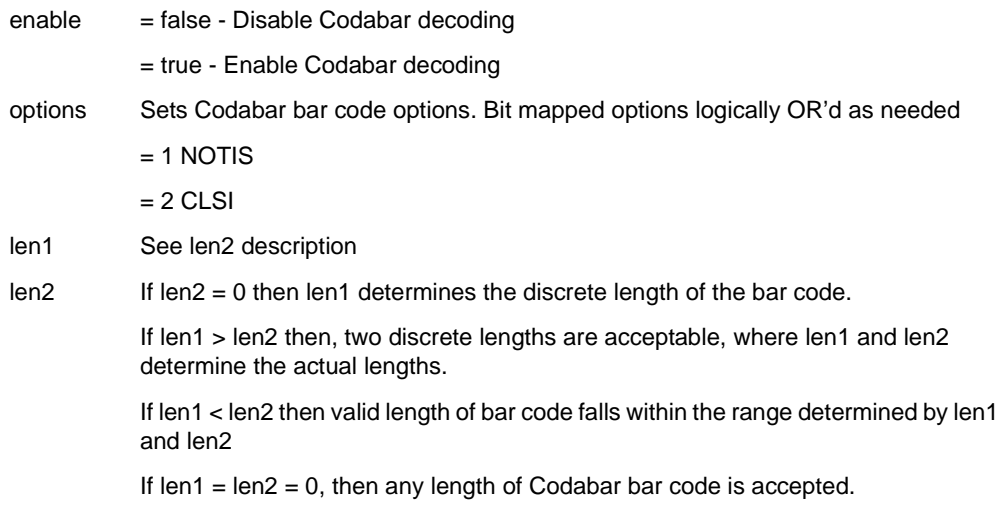

### **Return Value**

true if configuration was successful.

false if configuration failed.

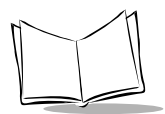

### **Example**

import com.symbol.j2me.midlets.ascanner.BarCodeReader; BarCodeReader barCodeReader = new BarCodeReader(); boolean response = barCodeReader. codabar ( true, (byte)0x03, (byte)0x00, (byte)0x00 );

Enable decoding Codabar labels, NOTIS and CLSI, and allow any length label.
### **code128**

### **Class**

BarCodeReader

### **Description**

Enable or disables decoding of Code128 bar codes.

### **Invocation**

boolean code128 (boolean enable)

enable = false - Disable USS-128 decoding

= true - Enable USS-128 decoding

### **Return Value**

true if configuration was successful.

false if configuration failed.

### **Example**

import com.symbol.j2me.midlets.ascanner.BarCodeReader; BarCodeReader barCodeReader = new BarCodeReader(); boolean response = barCodeReader.code128 (true);

Enable decoding of Code128.

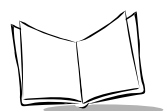

### **code39**

### **Class**

**BarCodeReader** 

### **Description**

Enable or disables decoding of Code 39 bar codes and options.

### **Invocation**

boolean code39 (boolean enable, boolean checkdigit, byte options, byte len1, byte len2)

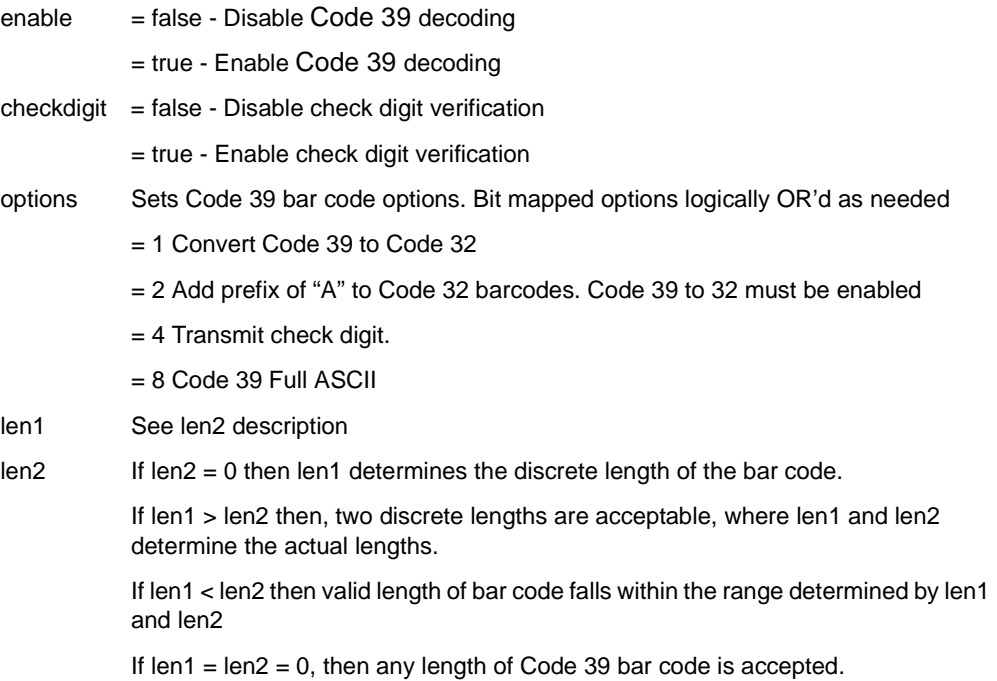

### **Return Value**

true if configuration was successful.

false if configuration failed.

### **Example**

import com.symbol.j2me.midlets.ascanner.BarCodeReader; BarCodeReader barCodeReader = new BarCodeReader(); boolean response = barCodeReader. code39 ( true, true, (byte)0x05, (byte)0x00, (byte)0x00 );

Enable decoding of Code 39 labels, enable check digit verification, convert Code 39 to Code 32, transmit check digit, and allow any length label.

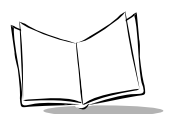

### **code39Trioptic**

#### **Class**

BarCodeReader

### **Description**

Enable or disables decoding of Trioptic Code 39 bar codes.

### **Invocation**

boolean code39Trioptic (boolean enable)

enable = false - Disable Trioptic decoding = true - Enable Trioptic decoding

### **Return Value**

true if configuration was successful.

false if configuration failed.

### **Example**

import com.symbol.j2me.midlets.ascanner.BarCodeReader; BarCodeReader barCodeReader = new BarCodeReader(); boolean response = barCodeReader. code39Trioptic (true);

Enable decoding of Trioptic Code39 labels.

### **code93**

#### **Class**

BarCodeReader

### **Description**

Enable or disables decoding of Code 93 bar codes and lengths.

### **Invocation**

boolean code93 (boolean enable, byte len1, byte len2)

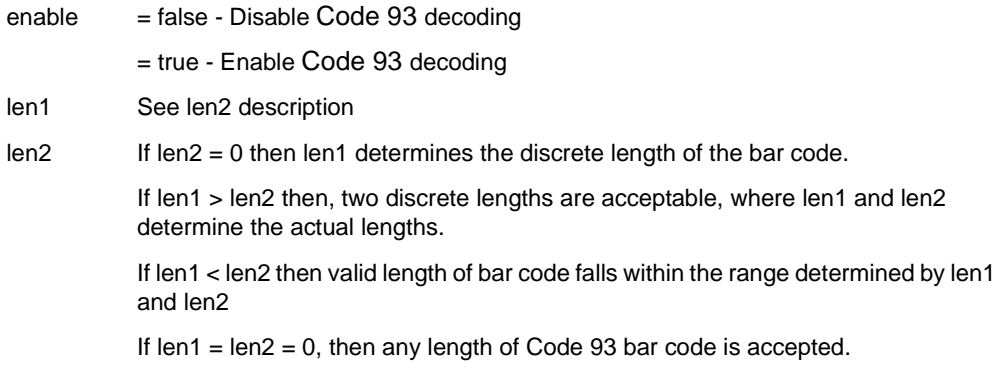

### **Return Value**

true if configuration was successful.

false if configuration failed.

### **Example**

import com.symbol.j2me.midlets.ascanner.BarCodeReader; BarCodeReader barCodeReader = new BarCodeReader(); boolean response = barCodeReader. code93 ( true, (byte)0x00, (byte)0x00 );

Enable decoding of Code 93 labels and allow any length label.

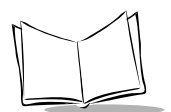

### **discrete2of5**

### **Class**

**BarCodeReader** 

### **Description**

Enable or disables decoding of Discrete 2 of 5 bar codes and lengths.

**Note:**It is highly recommended to use discrete lengths greater than 8 on low security barcodes, such as Discrete 2of5 and Interleaved 2of5, to avoid poor system performance.

#### **Invocation**

boolean discrete2of5 (boolean enable, byte len1, byte len2)

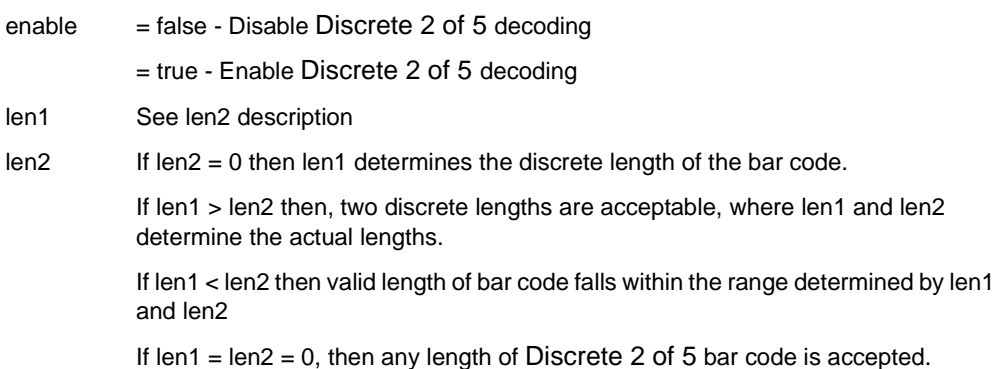

### **Return Value**

true if configuration was successful.

false if configuration failed.

### **Example**

import com.symbol.j2me.midlets.ascanner.BarCodeReader; BarCodeReader barCodeReader = new BarCodeReader(); boolean response = barCodeReader. discrete2of5 ( true, (byte)0x00, (byte)0x00 );

Enable decoding of Discrete 2of5 labels, and allow any length label.

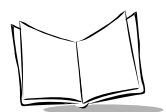

### **ean128**

**Class** BarCodeReader

### **Description**

Enable or disables decoding of UCC/EAN-128 bar codes.

### **Invocation**

boolean ean128 (boolean enable)

enable  $=$  false - Disable UCC/EAN-128 decoding

= true - Enable UCC/EAN-128 decoding

### **Return Value**

true if configuration was successful.

false if configuration failed.

### **Example**

import com.symbol.j2me.midlets.ascanner.BarCodeReader; BarCodeReader barCodeReader = new BarCodeReader(); boolean response = barCodeReader.ean128 (true);

Enable decoding of UCC/EAN-128.

### **ean13**

### **Class**

BarCodeReader

### **Description**

Enable or disable decoding of EAN-13 barcodes and set label options.

### **Invocation**

boolean upcEAN13(boolean enable)

enable = false - Disable EAN-13 decoding = true - Enable EAN-13 decoding

### **Return Value**

true if configuration was successful.

false if configuration failed.

### **Example**

import com.symbol.j2me.midlets.ascanner.BarCodeReader; BarCodeReader barCodeReader = new BarCodeReader(); boolean response = barCodeReader.ean13(true);

Enable EAN-13 type barcodes.

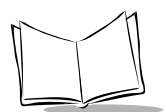

### **ean8**

### **Class**

**BarCodeReader** 

### **Description**

Enable or disable decoding of EAN-8 barcodes and set label options.

### **Invocation**

boolean upcEAN8(boolean enable, boolean extend)

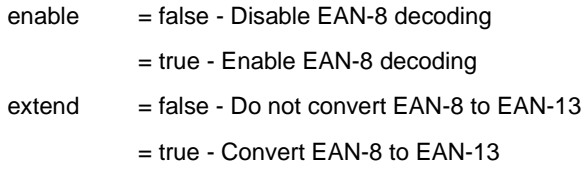

### **Return Value**

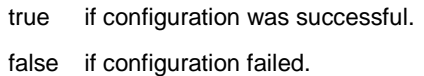

### **Example**

import com.symbol.j2me.midlets.ascanner.BarCodeReader; BarCodeReader barCodeReader = new BarCodeReader(); boolean response = barCodeReader.ean8(true, true);

Enable EAN-8 type barcodes, extend EAN-8 to 13 characters.

### **interleaved2of5**

#### **Class**

BarCodeReader

### **Description**

Enable or disables decoding of Interleaved 2 Of 5 bar codes and options.

**Note:**It is highly recommended to use discrete lengths greater than 8 on low security barcodes, such as Discrete 2of5 and Interleaved 2of5, to avoid poor system performance.

#### **Invocation**

boolean interleaved2of5 (boolean enable, byte checkdigit, byte options, byte len1, byte len2)

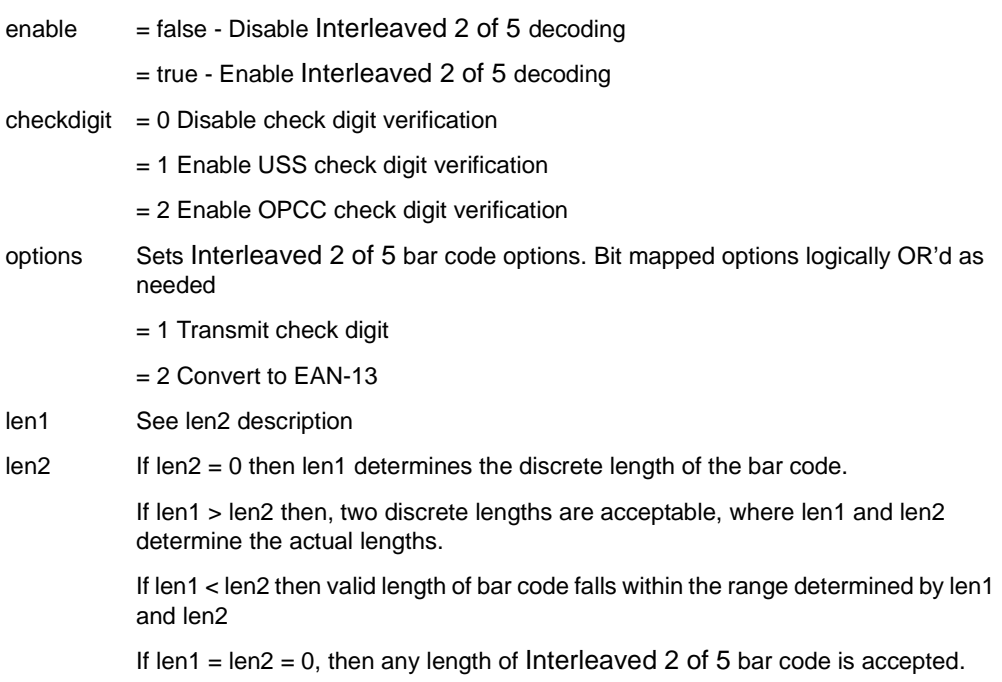

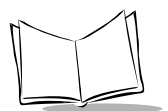

### **Return Value**

- true if configuration was successful.
- false if configuration failed.

### **Example**

import com.symbol.j2me.midlets.ascanner.BarCodeReader; BarCodeReader barCodeReader = new BarCodeReader(); boolean response = barCodeReader. interleaved2of5 ( true, (byte)0x01, (byte)0x03, (byte)0x00, (byte)0x00 );

Enable decoding of Interleaved 2of5 labels, enable check digit verification, transmit check digit, convert to EAN-13, and allow any length label.

### **isbt128**

### **Class**

BarCodeReader

### **Description**

Enable or disables decoding of ISBT-128 bar codes.

### **Invocation**

boolean isbt128 (boolean enable)

 $enable$  = false - Disable ISBT-128 decoding

= true - Enable ISBT-128 decoding

### **Return Value**

true if configuration was successful.

false if configuration failed.

### **Example**

import com.symbol.j2me.midlets.ascanner.BarCodeReader; BarCodeReader barCodeReader = new BarCodeReader(); boolean response = barCodeReader. isbt128 (true);

Enable decoding of ISBT-128.

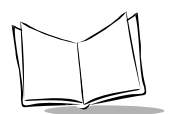

### **msiPlessey**

### **Class**

**BarCodeReader** 

### **Description**

Enable or disables decoding of MSI Plessey bar codes and options.

### **Invocation**

boolean msiPlessey (boolean enable, byte checkdigit, byte options, byte len1, byte len2)

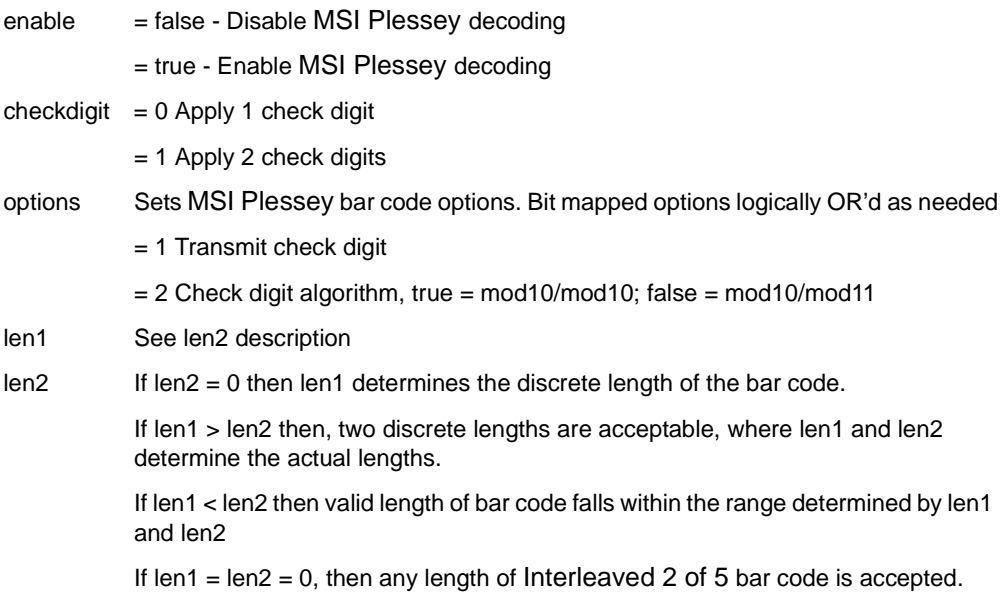

### **Return Value**

true if configuration was successful.

false if configuration failed.

### **Example**

import com.symbol.j2me.midlets.ascanner.BarCodeReader; BarCodeReader barCodeReader = new BarCodeReader(); boolean response = barCodeReader. msiPlessey ( true, (byte)0x01, (byte)0x03, (byte)0x00, (byte)0x00 );

Enable decoding of MSI Plessey labels, apply 2 check digits, transmit check digit, mod10/ mod10 check digit algorithm, convert to EAN-13, and allow any length label.

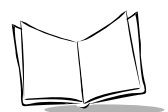

### **upcA**

### **Class**

BarCodeReader

### **Description**

Enable or disable decoding of UPC-A barcodes and set label options.

### **Invocation**

boolean upcA(boolean enable, boolean checkdigit, byte preamble)

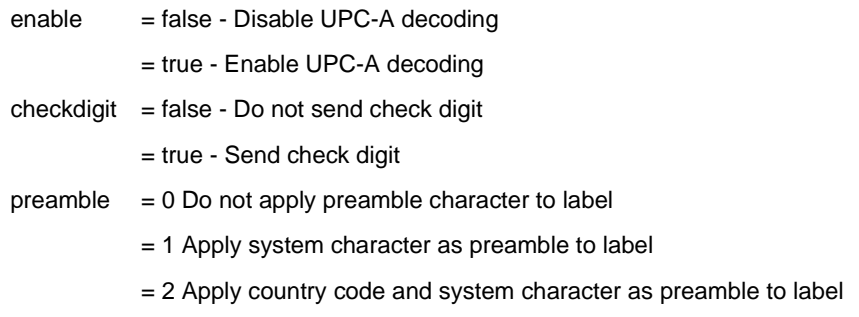

### **Return Value**

true if configuration was successful.

false if configuration failed.

### **Example**

import com.symbol.j2me.midlets.ascanner.BarCodeReader; BarCodeReader barCodeReader = new BarCodeReader(); boolean response = barCodeReader.upcA(true, false, (byte)0x02);

Enable UPC-A type barcodes, do not send the check digit, and apply country code and system characters as a preamble to the label.

### **upcE**

#### **Class**

BarCodeReader

### **Description**

Enable or disable decoding of UPC-E barcodes and set label options.

### **Invocation**

boolean upcE(boolean enable, boolean checkdigit, byte preamble, boolean convert)

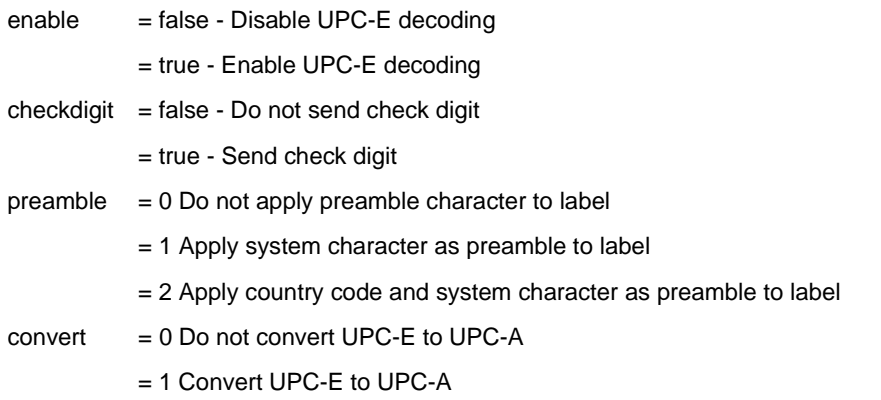

#### **Return Value**

true if configuration was successful.

false if configuration failed.

### **Example**

```
import com.symbol.j2me.midlets.ascanner.BarCodeReader;
BarCodeReader barCodeReader = new BarCodeReader();
boolean response = barCodeReader.upcE
(true, true, (byte)0x00, true);
```
Enable UPC-E type barcodes, send the check digit, do not apply a preamble to the label, convert UPC-E to UPC-A.

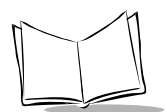

### **upcE1**

### **Class**

BarCodeReader

### **Description**

Enable or disable decoding of UPC-E1 barcodes and set label options.

### **Invocation**

boolean upcE1(boolean enable, boolean checkdigit, byte preamble, boolean convert)

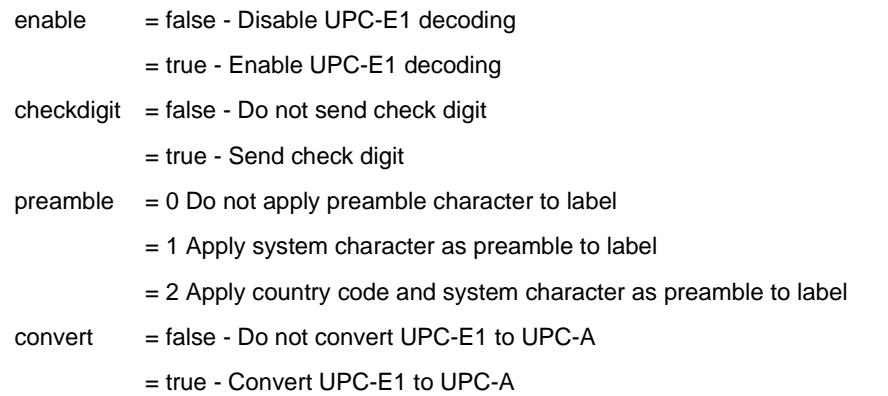

### **Return Value**

true if configuration was successful.

false if configuration failed.

### **Example**

import com.symbol.j2me.midlets.ascanner.BarCodeReader; BarCodeReader barCodeReader = new BarCodeReader(); boolean response = barCodeReader.upcE1 (true, true, (byte)0x00, true);

Enable UPC-E1 type barcodes, send the check digit, do not apply a preamble to the label, convert UPC-E1 to UPC-A.

### **upcEANCouponCode**

#### **Class**

BarCodeReader

### **Description**

Enable or disables decoding of UPC-A, UPC-A with 2 supplemental characters, UPC-A with 5 supplemental characters, and UPC-A/EAN-128 bar codes. Autodiscriminate UPC/ EAN Supplementals must be enabled.

#### **Invocation**

boolean upcEANCouponCode (boolean enable)

enable = false - Disable UPC/EAN Coupon Code

= true - Enable UPC/EAN Coupon Code

### **Return Value**

true if configuration was successful.

false if configuration failed.

### **Example**

import com.symbol.j2me.midlets.ascanner.BarCodeReader; BarCodeReader barCodeReader = new BarCodeReader(); boolean response = barCodeReader. upcEANCouponCode (true);

Enable UPC/EAN coupon codes.

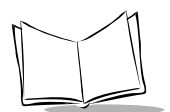

### **upcEANSecurity**

#### **Class**

BarCodeReader

### **Description**

Set the level of security for decoding UPC/EAN bar codes. The security level goes up as the quality of the bar code diminishes.

There is an inverse relationship between security and scanner aggressiveness, so be sure to set only that level of security necessary for any given application.

#### **Invocation**

boolean upcEANSecurity (byte level)

count  $= 0$  Most aggressive state. Provides sufficient security in decoding "in-spec" UPC/ EAN bar codes.

> = 1 Allows decoding of poorly printed barcodes whose mis-decodes are limited to characters 1, 2, 7, 8.

> = 2 Allows decoding of poorly printed barcodes whose mis-decodes are not limited to characters 1, 2, 7, 8.

> = 3 If level 2 fails then select this level. This level is an extreme measure against mis-decoding severely out of spec bar codes. The quality of the barcodes should really be improved if this level is necessary.

### **Return Value**

true if configuration was successful.

false if configuration failed.

#### **Example**

import com.symbol.j2me.midlets.ascanner.BarCodeReader; BarCodeReader barCodeReader = new BarCodeReader(); boolean response = barCodeReader. upcEANSecurity ((byte)0x02);

Set security level to 2 for decoding UPC/EAN labels.

### **upcEANSupplemental**

#### **Class**

BarCodeReader

### **Description**

Set supplemental mode for UPC/EAN labels.

**Note:**The Auto discriminate mode, if enabled, will reduce aggressiveness on UPC/EAN labels without supplementals. If Auto discriminate is enabled, choose an appropriate upcEANSupplReduncancy (see page [2-44\)](#page-57-0) value.

### **Invocation**

boolean upcEANSupplemental (byte mode)

 $mode = 0$  Ignore supplemental

= 1 Decode UPC/EAN with supplementals

= 2 Auto discriminate UPC/EAN supplementals

### **Return Value**

true if configuration was successful.

false if configuration failed.

### **Example**

import com.symbol.j2me.midlets.ascanner.BarCodeReader; BarCodeReader barCodeReader = new BarCodeReader(); boolean response = barCodeReader. upcEANSupplemental ((byte)0x01);

Enable UPC/EAN with supplemental barcodes.

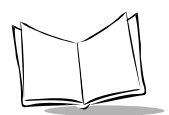

### <span id="page-57-0"></span>**upcEANSupplRedundancy**

### **Class**

BarCodeReader

### **Description**

With Auto discriminate UPC/EAN Supplementals selected, this call adjusts the number of times a symbol without supplementals will be decoded before transmission.

A minimum of 5 times is recommended.

### **Invocation**

boolean upcEANSupplRedundancy (byte count)

count valid range is 2 - 20

### **Return Value**

true if configuration was successful.

false if configuration failed.

### **Example**

import com.symbol.j2me.midlets.ascanner.BarCodeReader; BarCodeReader barCodeReader = new BarCodeReader(); boolean response = barCodeReader. upcEANSupplRedundancy ((byte)0x05);

Decode UPC/EAN label 5 times before returning it to the application.

## **Miscellaneous**

### **getSDKVersion**

#### **Class**

**BarCodeReader** 

### **Description**

Returns the version of the SDK that was used in creating the midlet.

#### **Invocation**

String getSDKVersion()

### **Return Value**

Returns a string containing the version of the SDK.

### **Example**

import com.symbol.j2me.midlets.ascanner.BarCodeReader; BarCodeReader barCodeReader = new BarCodeReader(); String sversion = barCodeReader.getSDKVersion();

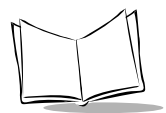

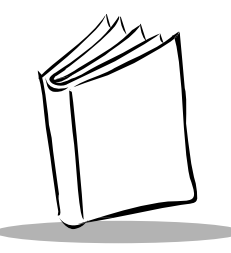

# Appendix A Programming Reference

# **Symbol Code Identifiers**

| <b>Code Character</b> | <b>Code Type</b>                         |
|-----------------------|------------------------------------------|
| Α                     | UPC-A, UPC-E, UPC-E1, EAN-8, EAN-13      |
| B                     | Code 39                                  |
| C                     | Codabar                                  |
| D                     | Code 128                                 |
| E                     | Code 93                                  |
| F                     | Interleaved 2 of 5                       |
| G                     | Discrete 2 of 5, or Discrete 2 of 5 IATA |
| J                     | <b>MSI</b>                               |
| K                     | UCC/EAN-128                              |
| L                     | <b>Bookland EAN</b>                      |
| M                     | Trioptic Code 39                         |
| N                     | Coupon Code                              |

**Table A-1. Code Characters**

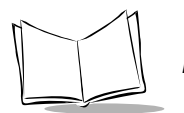

# **AIM Code Identifiers**

Each AIM Code Identifier contains the three-character string **]cm** where:

- ] = Flag Character (ASCII 93)
- $\overline{c}$  = Code Character (see [Table A-2](#page-61-0))
- m = Modifier Character (see [Table A-3\)](#page-62-0)

<span id="page-61-0"></span>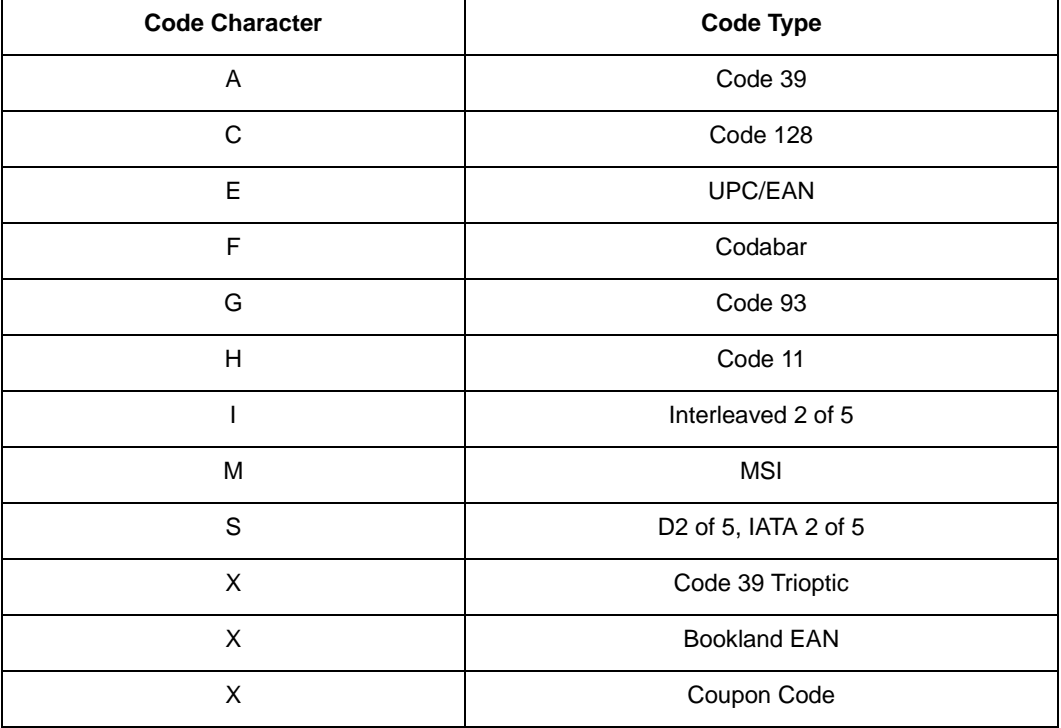

#### **Table A-2. Code Characters**

<span id="page-62-0"></span>The modifier character is the sum of the applicable option values based on [Table A-3](#page-62-0).

| <b>Code Type</b>        | <b>Option Value</b> | Option                                                                                                    |
|-------------------------|---------------------|----------------------------------------------------------------------------------------------------|
| Code 39                 | 0                   | No check character or Full ASCII processing.                                                                                 |
|                         | $\mathbf{1}$        | Reader has checked one check character.                                                                                      |
|                         | 3                   | Reader has checked and stripped check character.                                                                             |
|                         | 4                   | Reader has performed Full ASCII character conversion.                                                                        |
|                         | 5                   | Reader has performed Full ASCII character conversion<br>and checked one check character.                                     |
|                         | 7                   | Reader has performed Full ASCII character conversion<br>and checked and stripped check character.                            |
|                         |                     | Example: A Full ASCII bar code with check character W, A+I+MI+DW, is<br>transmitted as JA7AIMID where $7 = (3+4)$ .          |
| <b>Trioptic Code 39</b> | $\Omega$            | No option specified at this time. Always transmit 0.                                                                         |
|                         |                     | Example: A Trioptic bar code 412356 is transmitted as JX0412356                                                              |
| Code 128                | $\mathbf 0$         | Standard data packet, no Function code 1 in first symbol<br>position.                                                        |
|                         | 1                   | Function code 1 in first symbol character position.                                                                          |
|                         | $\overline{2}$      | Function code 1 in second symbol character position.                                                                         |
|                         |                     | Example: A Code (EAN) 128 bar code with Function 1 character in the first<br>position, FNC1 AIMID is transmitted as ]C1AIMID |
| $12$ of 5               | 0                   | No check digit processing.                                                                                                   |
|                         | 1                   | Reader has validated check digit.                                                                                            |
|                         | 3                   | Reader has validated and stripped check digit.                                                                               |
|                         | 104123              | Example: An I 2 of 5 bar code without check digit, 4123, is transmitted as                                                   |
| Codabar                 | 0                   | No check digit processing.                                                                                                   |
|                         | $\mathbf{1}$        | Reader has checked check digit.                                                                                              |
|                         | 3                   | Reader has stripped check digit before transmission.                                                                         |
|                         | <b>IF04123</b>      | Example: A Codabar bar code without check digit, 4123, is transmitted as                                                     |

**Table A-3. Modifier Characters** 

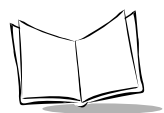

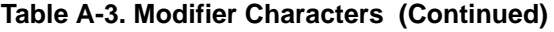

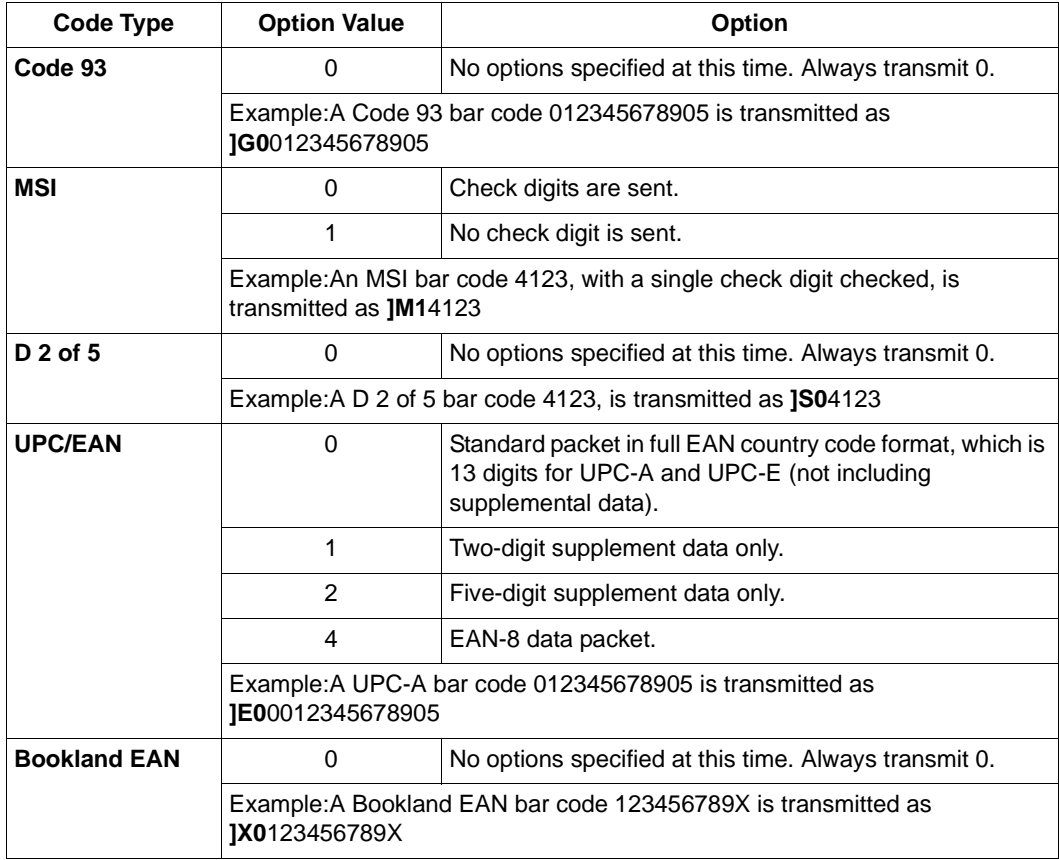

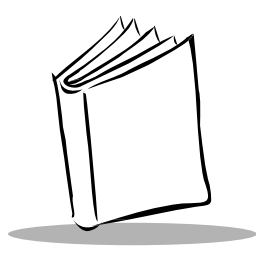

# Appendix B Sample Program

The sample program in this Appendix allows you to enable and disable to barcode scanner and program the scanner to decode Code 39 and Code 39 Trioptic barcodes.

```
/** This software is provided to you by Symbol Technologies, Inc. under a 
* license from Motorola, Inc. You may copy, modify and use this software
* solely for purposes of designing, manufacturing, and selling the barcode
* reader accessory or other devices that interact with or control this
* accessory. No other license, express or implied, relating to the software
* is granted to you.
*/
/*
*
* © Copyright 2000 Motorola, Inc. All Rights Reserved.
* This notice does not imply publication.
*/
import javax.microedition.lcdui.*;
import javax.microedition.midlet.*; 
import java.io.*;
import javax.microedition.io.*;
import com.symbol.j2me.midlets.ascanner.BarCodeReader;
public class c39Test extends MIDlet implements CommandListener {
 public static final boolean COLOR = false; // color support
 public static final boolean DEBUG = false; // debug statements
 // basic colors
 public static final int WHITE = 0xFFFFFF;
 public static final int BLACK = 0x000000;
```
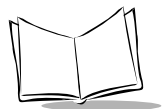

```
public static final int BLUE = 0x0000FF;
public static final int LIGHT_GRAY = 0xAAAAAA;
public static final int DARK_GRAY = 0x555555;
// reference to current display
private Display myDisplay = null;
private List mainScreen = null;
private List c39Screen = null;
private List c39TriopticScreen = null;
private Form resultScreen = null;
private Command okCommand = new Command("OK", Command.OK, 1);
private Command backCommand = new Command("Back", Command.BACK, 2);
private Command exitCommand = new Command("Exit", Command.EXIT, 2);
private BarCodeReader barCodeReader = null;
private Alert alert = null;
private DecodeCanvas decodeCanvas = null;
private String sdkver = "";
private boolean response = true; 
public c39Test() { 
 myDisplay = Display.getDisplay(this);
 barCodeReader = new BarCodeReader();
 // Get version of SDK 
 sdkver = barCodeReader.getSDKVersion();
 decodeCanvas = new DecodeCanvas(this, barCodeReader);
 decodeCanvas.addCommand(backCommand);
 decodeCanvas.setCommandListener(this);
 // create main screen
 mainScreen = new List("CODE 39 Test", List.IMPLICIT);
 mainScreen.append("Enable Scanner", null);
 mainScreen.append("Scan Barcodes", null);
 mainScreen.append("Disable Scanner", null);
 mainScreen.append("Code 39", null);
 mainScreen.append("Code 30 Trioptic", null);
 mainScreen.addCommand(okCommand);
 mainScreen.addCommand(exitCommand);
 mainScreen.setCommandListener(this);
 // create result screen
 resultScreen = new Form("Result");
```

```
resultScreen.addCommand(okCommand);
 resultScreen.setCommandListener(this);
 // create Code 39 screen
 c39Screen = new List("Code 39", List.IMPLICIT);
 c39Screen.append("Enable Code 39",null);
 c39Screen.append("Disable Code 39",null);
 c39Screen.addCommand(okCommand);
 c39Screen.addCommand(backCommand);
 // create Code 39 Trioptic screen
 c39TriopticScreen = new List("Code 39 Trioptic", List.IMPLICIT);
 c39TriopticScreen.append("Enable C39 Trioptic",null);
 c39TriopticScreen.append("Disable C39 Trioptic",null);
 c39TriopticScreen.addCommand(okCommand);
 c39TriopticScreen.addCommand(backCommand);
}
/**
* Start the MIDlet
*/
public void startApp() throws MIDletStateChangeException { 
 myDisplay.setCurrent(mainScreen);
}
/**
* Pause the MIDlet
*/
public void pauseApp() {
}
/**
* Called by the framework before the application is unloaded
*/
public void destroyApp(boolean unconditional)
 throws MIDletStateChangeException {
}
/**
* Indicates that a command event has occurred on Screen d
* @param c a Command object identifying the command
* @param d the Screen on which this event has occurred
*/
public void commandAction(Command c, Displayable d) {
```
PSM20i Bar Code Scanner Attachment Programmer's Guide

```
// make a selection from the main screen
if ((c == okCommand) & & (d == mainScreen))int selected = mainScreen.getSelectedIndex();
 try {
   switch (selected) {
    case 0: // Enable Scanner
      if (barCodeReader.isEnabled()) {
        alert = new Alert("Error", "Reader is already enabled", null, 
                AlertType.ERROR);
        alert.setTimeout(Alert.FOREVER);
        myDisplay.setCurrent(alert);
      }
      else {
        resultScreen = new Form("Result");
                      resultScreen.append(sdkver); // 07/29/2002 TM
        resultScreen.append("Enabling barcode reader. Please wait..");
        myDisplay.setCurrent(resultScreen);
        EnableThread t = new EnableThread(this);t.start();
      }
      break;
    case 1: // Scan Barcodes
      if (!barCodeReader.isEnabled()) {
        alert = new Alert("Error", "Reader is not enabled!", null, 
                AlertType.ERROR);
        alert.setTimeout(Alert.FOREVER);
        myDisplay.setCurrent(alert);
      }
      else {
        decodeCanvas.setDecodeText("");
        myDisplay.setCurrent(decodeCanvas);
      }
      break;
    case 2: // Disable Scanner
      if (!barCodeReader.isEnabled()) {
        alert = new Alert("Error", "Reader is not enabled!", null, 
                AlertType.ERROR);
        alert.setTimeout(Alert.FOREVER); 
        myDisplay.setCurrent(alert);
      }
      else {
        resultScreen = new Form("Result");
        resultScreen.append("Disable - ");
```

```
barCodeReader.disable();
      resultScreen.append("OK");
      resultScreen.addCommand(okCommand);
      resultScreen.setCommandListener(this);
      myDisplay.setCurrent(resultScreen); 
     }
    break;
   case 3: // Code 39
     if (!barCodeReader.isEnabled()) {
      alert = new Alert("Error", "Reader is not enabled", null, 
              AlertType.ERROR);
      alert.setTimeout(Alert.FOREVER);
      myDisplay.setCurrent(alert); 
     }
    else {
      c39Screen.setCommandListener(this);
      myDisplay.setCurrent(c39Screen);
     }
    break;
   case 4: // Code 39 Trioptic
     if (!barCodeReader.isEnabled()) {
      alert = new Alert("Error", "Reader is not enabled", null, 
              AlertType.ERROR);
      alert.setTimeout(Alert.FOREVER);
      myDisplay.setCurrent(alert);
     }
    else {
      c39TriopticScreen.setCommandListener(this);
      myDisplay.setCurrent(c39TriopticScreen);
     }
    break;
 }
catch (Exception e) {
 System.err.println(e);
 resultScreen = new Form("Error!");
 resultScreen.append("\n" + e.toString());
 resultScreen.addCommand(okCommand);
 resultScreen.setCommandListener(this);
 myDisplay.setCurrent(resultScreen);
```
}

} }

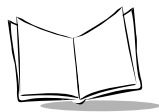

```
// make a selection from the Code 39 screen
if ((c == okCommand) & & (d == c39Screen))int selected = c39Screen.getSelectedIndex();
 try {
   switch (selected) {
    case 0: // Enable CODE 39
      response = barCodeReader.code39(true,
        false,(byte)0x00,(byte)0x0A,(byte)0x06);
      if(!response){
        alert = new Alert("Error", "C39 Enable FAILED", null, 
                AlertType.ERROR);
        alert.setTimeout(Alert.FOREVER); 
        myDisplay.setCurrent(alert);
      } else {
        resultScreen = new Form("Result");
        resultScreen.append("Code 39 Enabled!");
        resultScreen.addCommand(okCommand);
        resultScreen.setCommandListener(this);
        myDisplay.setCurrent(resultScreen); 
      }
      break;
     case 1: // Disable CODE 39
      response = barCodeReader.code39(false,
        false,(byte)0x00,(byte)0x00,(byte)0x00);
      if(!response){
        alert = new Alert("Error", "C39 Disable FAILED", null,
                AlertType.ERROR);
        alert.setTimeout(Alert.FOREVER); 
        myDisplay.setCurrent(alert);
      } else {
        resultScreen = new Form("Result");
        resultScreen.append("Code 39 Disabled!");
        resultScreen.addCommand(okCommand);
        resultScreen.setCommandListener(this);
        myDisplay.setCurrent(resultScreen); 
      }
      break;
   }
 }
 catch (Exception e) {
   System.err.println(e);
   resultScreen = new Form("Error!");
   resultScreen.append("\n" + e.toString());
```

```
resultScreen.addCommand(okCommand);
   resultScreen.setCommandListener(this);
   myDisplay.setCurrent(resultScreen); 
 }
}
// make a selection from the Code 39 Trioptic screen
if ((c == okCommand)) && (d == c39Triopticscreen) {
 int selected = c39TriopticScreen.getSelectedIndex();
 try {
   switch (selected) {
    case 0: // Enable CODE 39 Trioptic
      response = barCodeReader.code39Trioptic(true);
      if(!response){
        alert = new Alert("Error", "C39 Trioptic Enable FAILED", null, 
                AlertType.ERROR);
        alert.setTimeout(Alert.FOREVER); 
        myDisplay.setCurrent(alert);
      } else {
        resultScreen = new Form("Result");
        resultScreen.append("C39 Trioptic Enabled!");
        resultScreen.addCommand(okCommand);
        resultScreen.setCommandListener(this);
        myDisplay.setCurrent(resultScreen); 
      }
      break;
    case 1: // Disable CODE 39 Trioptic
      response = barCodeReader.code39Trioptic(false);
      if(!response){
        alert = new Alert("Error", "C39 Trioptic Disable FAILED", null, 
                AlertType.ERROR);
        alert.setTimeout(Alert.FOREVER); 
        myDisplay.setCurrent(alert);
      } else {
        resultScreen = new Form("Result");
        resultScreen.append("C39 Trioptic Disabled!");
        resultScreen.addCommand(okCommand);
        resultScreen.setCommandListener(this);
        myDisplay.setCurrent(resultScreen); 
      }
      break;
   }
 }
 catch (Exception e) {
```

```
System.err.println(e);
     resultScreen = new Form("Error!");
     resultScreen.append("\n" + e.toString());
     resultScreen.addCommand(okCommand);
     resultScreen.setCommandListener(this);
     myDisplay.setCurrent(resultScreen); 
   }
 }
 // go back to main screen from c39 screen
 if ((c == backward) \& (d == c395creen) )(d == c39TriopticScreen))myDisplay.setCurrent(mainScreen);
 }
 // go back to main screen from scan screen
 if ((c == backward) \& (d == decoder) )myDisplay.setCurrent(mainScreen);
 }
 // go back to main screen from the result screen
 if ((c == okCommand) & & (d == resultScreen))myDisplay.setCurrent(mainScreen);
 }
 // exit the MIDlet
 if ((c == exitCommand) & & (d == mainScreen))// if (barCodeReader.isEnabled())
   // barCodeReader.disable();
   notifyDestroyed();
 }
}
class EnableThread extends Thread {
 c39Test parent = null;
 public EnableThread(c39Test parent) {
   this.parent = parent;
 }
 public void run() {
   boolean result = false;
   try {
     System.out.println("Enabling..");
     result = barCodeReader.enable();
     System.out.println("Configuring..");
```
```
resultScreen.delete(0);
     System.out.println("Done..");
   }
   catch (Exception e) {
     System.err.println(e);
   }
   if (result) {
     resultScreen.append("Ready to Scan");
   }
   else {
     resultScreen.append("Error");
   }
   resultScreen.addCommand(okCommand);
   resultScreen.setCommandListener(parent);
   myDisplay.setCurrent(resultScreen); 
 }
}
class DecodeCanvas extends Canvas {
 private c39Test parent = null;
 private BarCodeReader barCodeReader = null;
 private String decodeString = "";
 private int width = qetWidth();
 private int height = qetHeight();
 public DecodeCanvas(c39Test parent, BarCodeReader barCodeReader) {
   this.parent = parent;
   this.barCodeReader = barCodeReader;
 }
 public void paint(Graphics g) {
   // clear screen
   g.setColor(WHITE); // white
   g.fillRect(0, 0, width, height);
   // draw the title
   Font f = Font.getFont(Font.FACE_SYSTEM, Font.STYLE_PLAIN,
                     Font.SIZE_MEDIUM); 
   int yPos = 0;if (COLOR)
    g.setColor(BLUE); // blue
   else 
     g.setColor(LIGHT_GRAY);
   g.fillRect(0, yPos, width, f.getHeight());
```
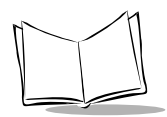

```
if (COLOR)
 g.setColor(WHITE); // white
else
 g.setColor(BLACK);
g.setFont(f);
g.drawString("Barcode Scanner", 0, yPos, Graphics.LEFT | 
             Graphics.TOP);
g.setColor(BLACK); // black
g.drawLine(0, f.getHeight() + yPos - 1, width, f.getHeight() + 
           vPos - 1;
// draw instructions
f = Font.getFont(Font.FACE_SYSTEM, Font.STYLE_PLAIN,
                  Font.SIZE_SMALL);
g.setFont(f);
g.drawString("Press PTT to'", 0, 16, Graphics.TOP | Graphics.LEFT);
g.drawString("begin scanning", 0, 16 + f.getHeight() + 1, 
             Graphics.TOP | Graphics.LEFT); 
// draw the decoded text
if (decodeString == null)
 decodeString = "Unable to read";
System.out.println("String width: " + f.stringWidth(decodeString));
g.setFont(Font.getFont(Font.FACE_SYSTEM, Font.STYLE_BOLD,
                    Font.SIZE_SMALL));
if (f.stringWidth(decodeString) < width) {
 g.drawString(decodeString, 0, height/2, Graphics.LEFT |
               Graphics.TOP);
}
else {
 int y = height/2;
 int start = 0;
 int increment = (width/f.charWidth('W'));
 int end = increment;
 while (end < decodeString.length()) {
   g.drawString(decodeString.substring(start, end), 0, y,
                Graphics.TOP | Graphics.LEFT);
   y = y + f.getHeight() + 1;start = end;
   end = end + increment;}
 // draw the last portion of the string
 g.drawString(decodeString.substring(start), 0, y, 
               Graphics.TOP | Graphics.LEFT);
```

```
}
   }
   public void keyPressed(int keyCode) {
    switch (keyCode) {
      case -50: // PTT button
        decodeString = barCodeReader.startDecode();
        if (decodeString == null) {
         AlertType.CONFIRMATION.playSound(myDisplay); // error
        }
       else {
         if (decodeString.equals("NR"))
           AlertType.ERROR.playSound(myDisplay); // no decode
         else
           AlertType.INFO.playSound(myDisplay); // correct decode
        }
        repaint(); 
       break;
      default:
       break;
    }
   }
   public void setDecodeText(String decodeString) {
    this.decodeString = decodeString;
    repaint();
   }
 }
} // end of class c39Test
```
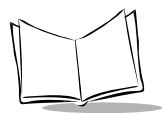

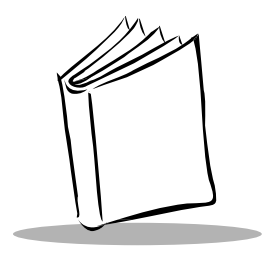

**Index** 

#### **B**

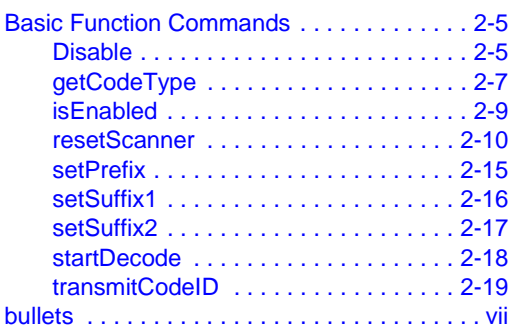

## **C**

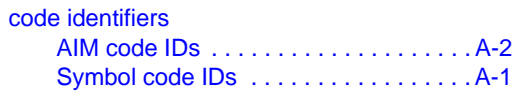

## **D**

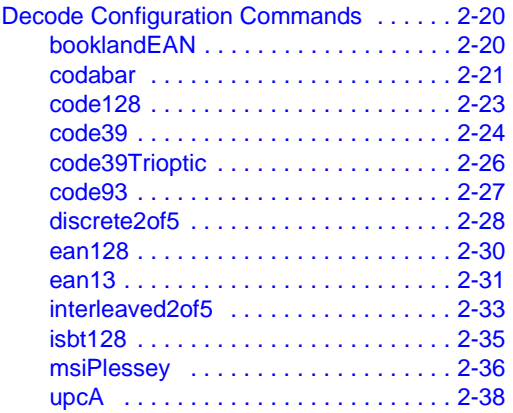

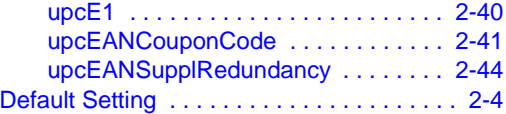

#### **F**

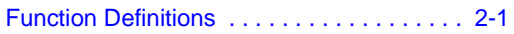

# **I**

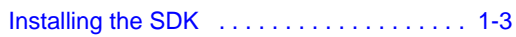

### **M**

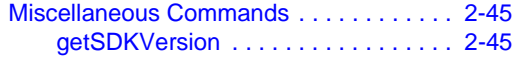

### **N**

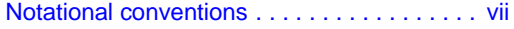

# **S**

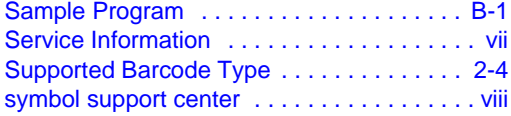

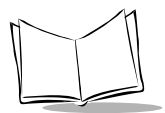

**PSM20i Bar Code Scanner Attachment Programmer's Guide**

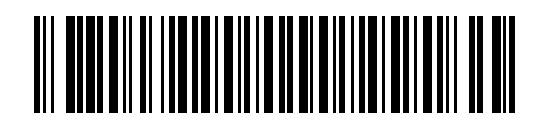

**72E-59169-01 Revision A — December 2002**